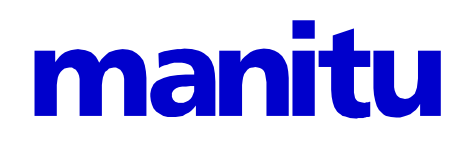

# .htaccess HOWTO

zum Schutz von Dateien und Verzeichnissen mittels Passwortabfrage

Stand: 06.12.2021

# Inhaltsverzeichnis

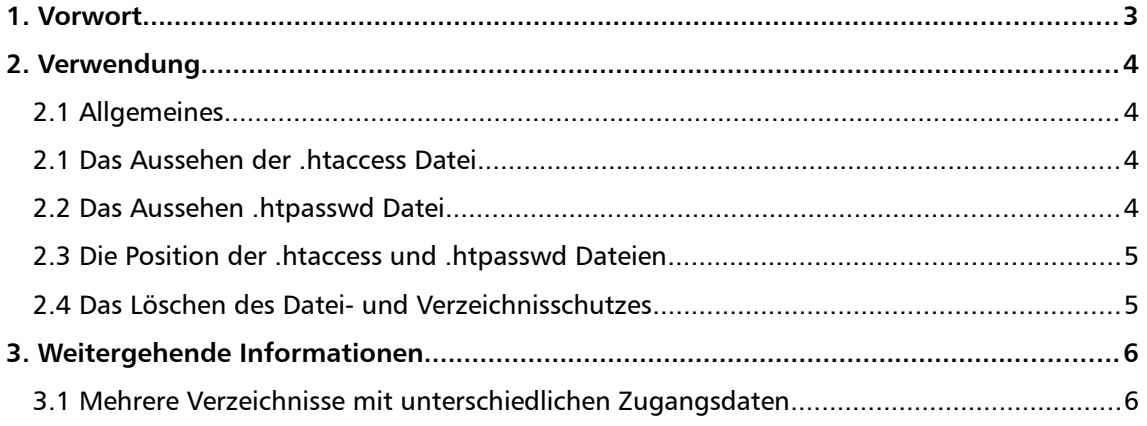

## <span id="page-2-0"></span>1. Vorwort

Sicherlich haben Sie schon einiges über .htaccess Dateien gehört, darunter z.B. über ihre Möglichkeiten zum Schutze von Dateien und Verzeichnissen.

In diesem HOWTO möchten wir nur das eine spezielle Thema, nämlich den Schutz von Dateien und Verzeichnissen mittels Passwortabfrage, behandeln.

Auf die vielen, sehr umfangreichen weiteren Möglichkeiten der Verwendung von .htaccess Dateien möchten wir hier nicht eingehen. Hierzu finden Sie Informationen z.B. unter

```
http://www.apache.org
```
Dieses HOWTO ist gleichermaßen für Einsteiger wie Fortgeschrittene gedacht. Und Sie wissen ja, wenn Sie Fragen haben, steht Ihnen unser Support jederzeit gerne zur Verfügung.

## <span id="page-3-1"></span>2. Verwendung

#### <span id="page-3-0"></span>**2.1 Allgemeines**

.htaccess Dateien sind eine Art, dem Webserver mitzuteilen, dass er gewisse Dateien und Verzeichnisse nicht ohne die entsprechende Berechtigung ausliefern darf. Sie können damit nur von Ihnen festlegbaren Benutzern Zugriff auf diese Bereiche geben, wobei Sie mehrere Benutzerkennungen und Passworte vergeben können.

Die Verwendung von .htaccess ist einfach. In der .htaccess Datei legen Sie einige einfache Optionen fest. Die Position der .htaccess Datei, sprich, in welchem Verzeichnis sie liegt, bestimmt, welche Objekte von ihr geschützt werden. In einer separaten Datei, der .htpasswd Datei, legen Sie die berechtigten Benutzer und die zugehörigen Passworte fest.

#### <span id="page-3-3"></span>**2.1 Das Aussehen der .htaccess Datei**

Eine typische .htaccess Datei sollte folgendermaßen aussehen. Kopieren Sie dieses Beispiel einfach in einen Texteditor Ihrer Wahl. Speichern Sie die Datei am besten unter .htaccess ab. Sollte Ihr Betriebssystem dies nicht zulassen, so lassen Sie den Punkt am Anfang weg. Wichtig ist nur, dass es auf dem Server später richtig abgelegt ist.

```
order allow,deny
allow from all
require valid-user
Authname "Geben Sie hier Ihren Text ein"
Authtype Basic
AuthUserFile /home/sites/site<NNN>/web/verzeichnis/.htpasswd
```
Bitte schenken Sie den beiden fettgedruckten Anweisungen etwas Aufmerksamkeit. Die erste Anweisung, Authname, ist der Text, der beim Aufruf des geschützten Bereiches vom Browser als zusätzliche Information angezeigt wird. Sie können hier einen freien Text eingeben, der dem Besucher des Bereiches angezeigt wird.

Bitte achten Sie bei dem Pfad darauf, dass der Platzhalter site<NNN> mit der richtigen SiteID ersetzt wird.

Die zweite Anweisung, AuthUserFile, ist die Position der sogenannten .htpasswd Datei. Lesen Sie dazu den folgenden Abschnitt.

#### <span id="page-3-2"></span>**2.2 Das Aussehen .htpasswd Datei**

In der .htpasswd Datei legen Sie fest, wer auf den von der .htaccess Datei geschützten Bereich zugreifen darf. Ihr Format ist ebenfalls recht simpel. Sie setzt sich aus Benutzerkennungen mit zugehörigen Passworten, jeweils eine Kombination pro Textzeile, zusammen. Eine Beispielzeile wäre

```
test:eRHsh9YnZ4icY
```
Leider können Sie diese Datei nicht selbst erstellen, da die Passworte verschlüsselt abgespeichert werden müssen. Auf unserer Webseite haben wir zwei kleine Assistenten im Bereich Support / Onlinetools online gestellt, mit Hilfe derer Sie sowohl .htaccess als auch .htpasswd Dateien bequem erstellen können.

Bitte besuchen Sie diese Seite. Sie geben hier einfach nur den gewünschten Benutzernamen und ein zugehöriges Passwort ein. Danach erzeugt Ihnen das Tool die entsprechende Zeile für die .htpasswd Datei selbständig.

Sie müssen diese Zeile nur noch in einen Texteditor Ihrer Wahl kopieren, evtl. weitere Kennungen – je eine pro Zeile – anfügen, und die Datei unter .htpasswd bzw. htpasswd (sofern Ihr Betriebssystem die erste Variante nicht unterstützt) speichern.

Eine Beispieldatei mit mehreren Einträgen wäre

test:eRHsh9YnZ4icY berthold:jGYalY6XrcD8. dieter:1BHNQCsRxEcn.

#### <span id="page-4-1"></span>**2.3 Die Position der .htaccess und .htpasswd Dateien**

Um z.B. das Verzeichnis "privat" Ihrer Homepage gegen unbefugten Zugriff zu schützen, laden Sie die .htaccess Datei einfach mit Ihrem FTP-Programm in genau dieses Verzeichnis. Damit ist dieses Verzeichnis, alle darin enthaltenen Dateien sowie alle Unterverzeichnisse und die darin enthaltenen Dateien geschützt.

Die .htpasswd Datei können Sie ebenfalls in dieses Verzeichnis legen oder in ein anderes Verzeichnis Ihrer Wahl. Es empfiehlt sich, die .htpasswd Dateien in ein Verzeichnis zu legen, das generell nicht unterhalb des Ordners liegt, der für Browser "sichtbar" ist. Wenn Ihr Ordner für Ihre Homepage z.B. /web lautet, können Sie die .htpasswd Datei z.B. in den Ordner / legen, oder einen gesonderten Ordner /sicher legen, den Sie vorher natürlich anlegen müssen.

Wichtig ist, dass Sie in der .htaccess Datei den genauen und korrekten Pfad zur .htpasswd Datei angeben. Bitte schauen Sie dazu unsere Beispieldatei von oben an.

#### <span id="page-4-0"></span>**2.4 Das Löschen des Datei- und Verzeichnisschutzes**

Sie können den Schutz direkt wieder aufheben, indem Sie die .htaccess Datei löschen oder einfach umbenennen. Solange diese nicht .htaccess heißt, wird der Webserver diese nicht "werten".

## <span id="page-5-0"></span>3. Weitergehende Informationen

#### <span id="page-5-1"></span>**3.1 Mehrere Verzeichnisse mit unterschiedlichen Zugangsdaten**

Natürlich können Sie auch mehrere Verzeichnisse mit unterschiedlichen Zugangsdaten schützen. Legen Sie die .htaccess Dateien einfach in die zu schützenden Verzeichnisse.

In jeder .htaccess Datei muss natürlich auf eine andere .htpasswd verwiesen werden. Wenn Sie die .htpasswd Dateien alle in ein Verzeichnis legen möchten, so können Sie ruhig anstatt .htpasswd auch einen anderen Namen, z.B. .htpasswd.verzeichnis1, .htpasswd.verzeichnis2 geben. Wichtig ist immer nur, dass Sie in der .htaccess Datei auf die richtige Datei verweisen.